<span id="page-0-0"></span>This is the Revision A verion of th[e AnalogIn8 RoboBrick](#page-0-0). The status of this project is work in progress.

# **AnalogIn8 Robobrick (Revision B)**

### **Table of Contents**

This document is also available in **PDF** format.

- [1. Introduction](#page-0-1)
- [2. Programming](#page-0-2)
- [3. Hardware](#page-2-0)
	- ♦ [3.1 Circuit Schematic](#page-2-1)
	- ♦ [3.2 Printed Circuit Board](#page-3-0)
	- ◆ [3.3 Construction Instructions](#page-4-0)
- [4. Software](#page-4-1)
- [5. Issues](#page-4-2)

### <span id="page-0-1"></span>**1. Introduction**

The AnalogIn8 RoboBrick allows for the input of up to 4 analog voltages between 0 and 5 volts with a resolution of 8 bits.

## <span id="page-0-2"></span>**2. Programming**

The AnalogIn8 RoboBrick is continuously reading the analog inputs from its four A/D pins. The controlling program can just read the results of the digital conversion, or it can have the result down converted into a single binary bit. Each pin has has a threshold high and threshold low register that is used for the down conversion. Whenever the digital conversion exceeds the high threshold register, the down coversion results in a 1. Whenever the digital conversion is lower than the low threshold register, the down conversion results in a 0. A hysterisis effect can be introduced by having some spread between the high and low threshold values.

There AnalogIn8 RoboBrick operates in either regular mode or Vref mode. In regular mode, all four inputs are A/D converted between 0 and 5 volts. In Vref mode, input 1 is used as Vref, the highest expected input voltage, and there remaining three inputs are A/D converts betweeen 0 and Vref.

After the down coversions to binary bits, the result is 4−bits of binary data. A complement mask can be used to selectively invert individual bits in the 4−bit data.

The AnalogIn8 RoboBrick supports RoboBrick Interrupt Protocol for those lines that are being used as inputs. The interrupt pending bit is set whenever the the formula:

L&(~I) | H&I | R&(~P)&I | F&P&(~I)

is non−zero, where:

- I is the current input bits XOR'ed with the complement mask (C)
- P is the previous value of I
- L is the low mask
- H is the high mask
- R is the raising mask
- F is the falling mask

and

- ~ is bit−wise complement
- | is bit−wise OR
- & is bit−wise AND

Once the interrupt pending bit is set, it must be explicitly cleared by the user.

In addition to the common shared commands and the shared interrupt commands, the AnalogIn8 RoboBrick supports following commands:

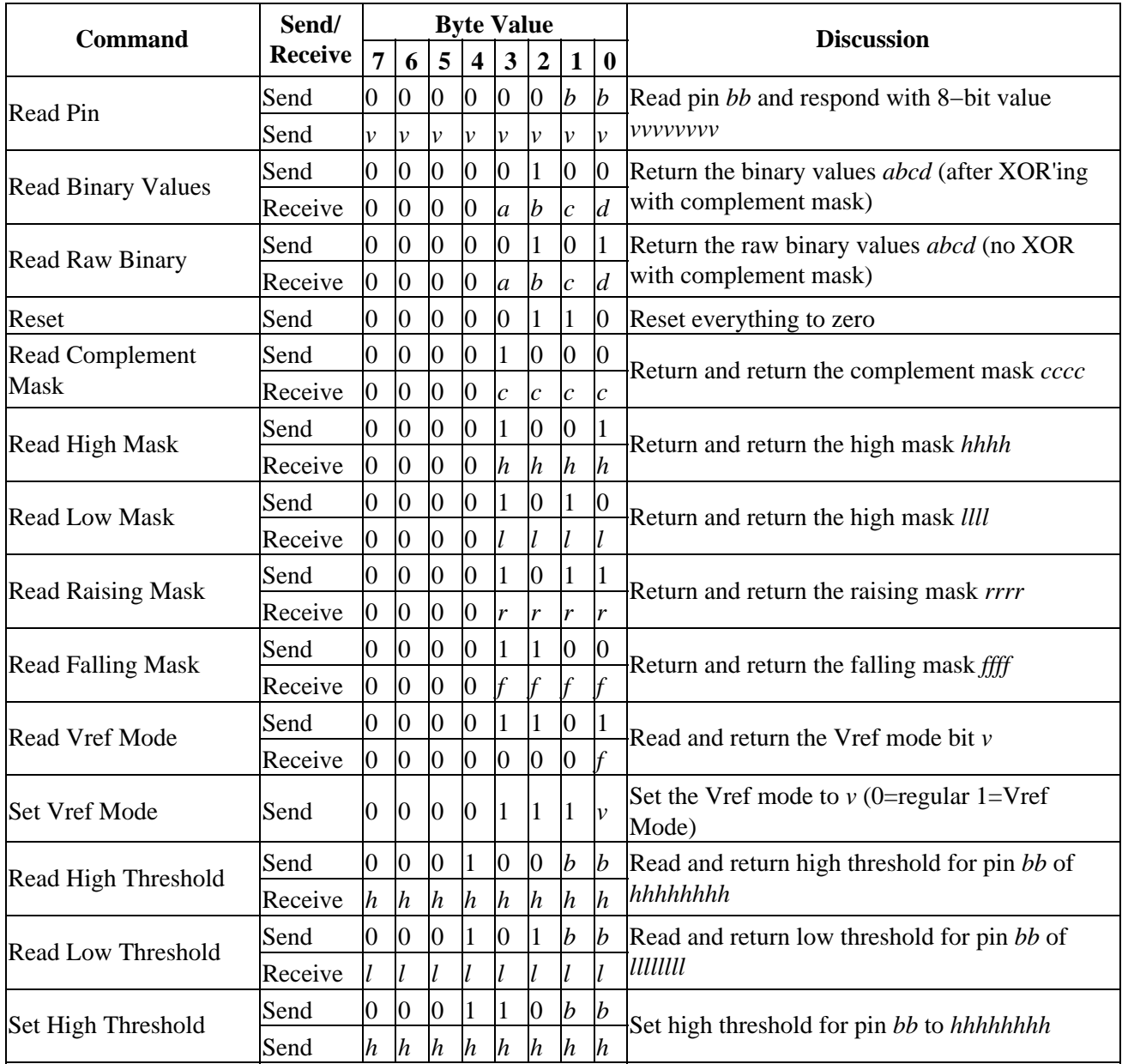

#### AnalogIn8 RoboBrick (Revision B)

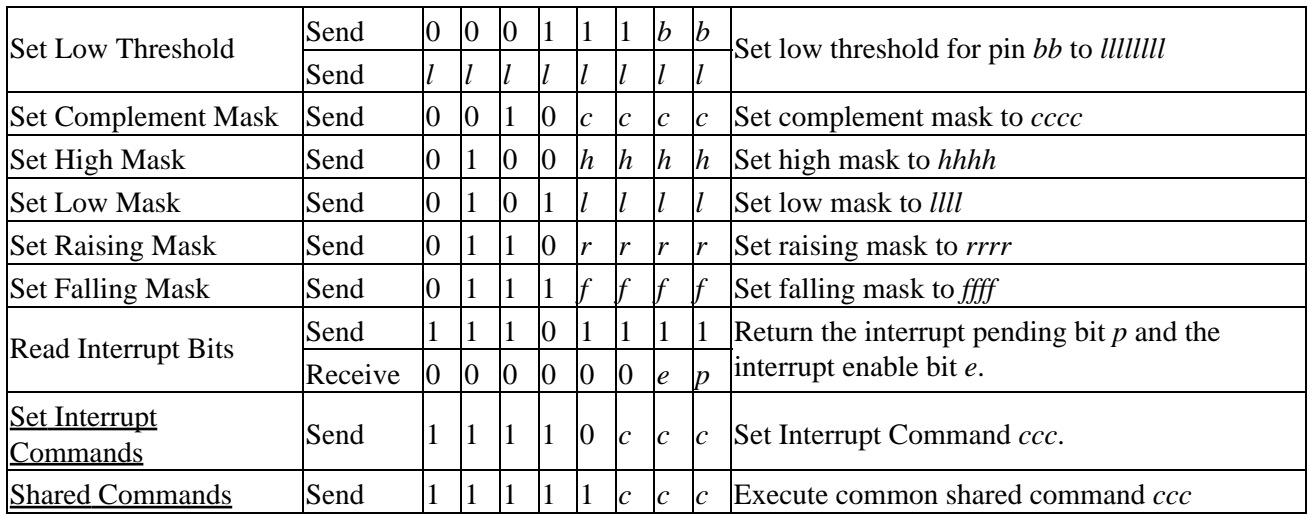

### <span id="page-2-0"></span>**3. Hardware**

The hardware consists of a circuit schematic and a printed circuit board.

### <span id="page-2-1"></span>**3.1 Circuit Schematic**

The schematic for the AnalogIn8 RoboBrick is shown below:

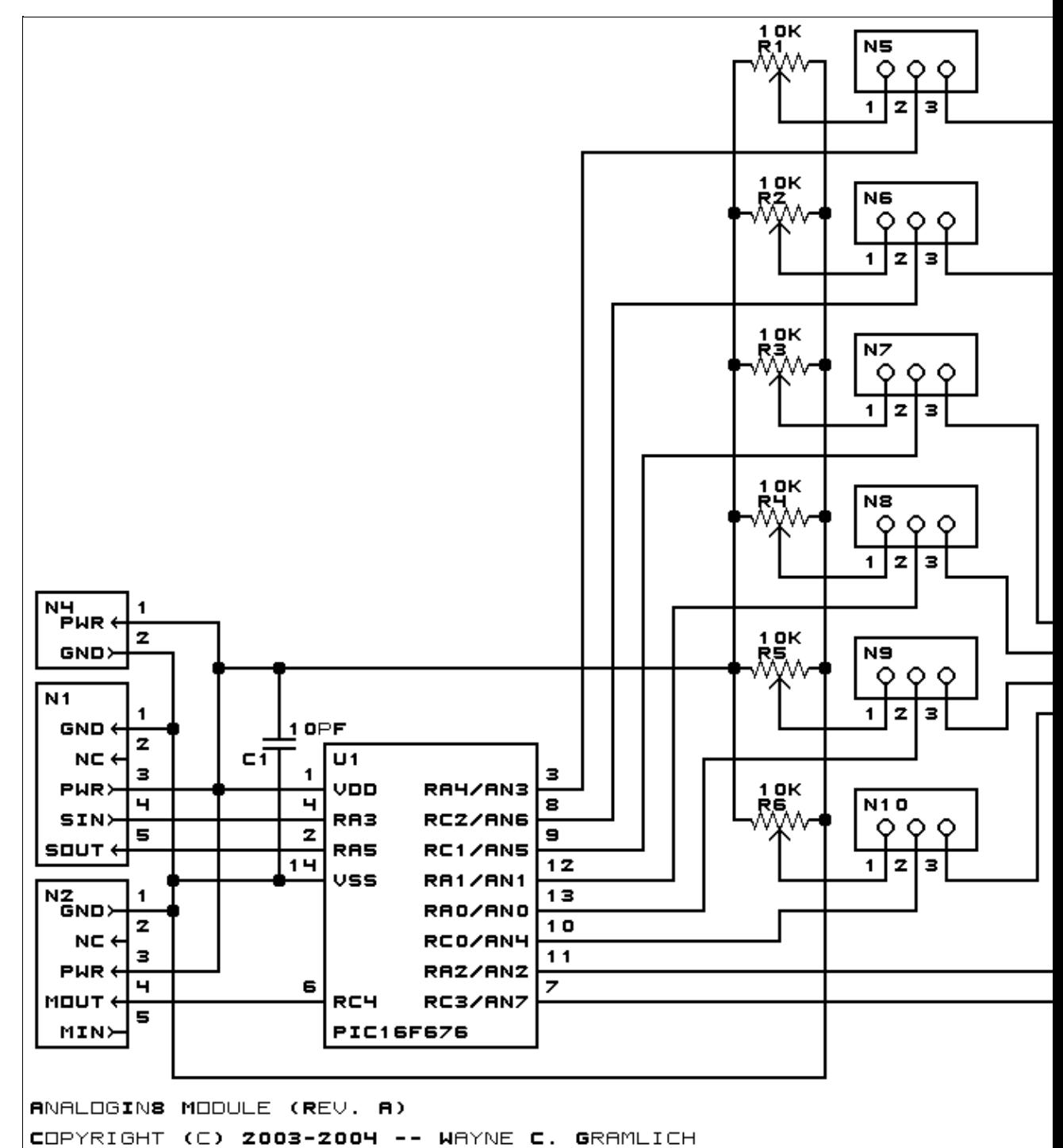

The parts list kept in a separate file  $-$  analogin8.ptl.

#### <span id="page-3-0"></span>**3.2 Printed Circuit Board**

The printed circuit board files are listed below:

*analogin8\_back.png* The solder side layer. *analogin8\_front.png*

3.2 Printed Circuit Board 4

The component side layer. *analogin8\_artwork.png* The artwork layer. *analogin8.gbl* The RS−274X "Gerber" back (solder side) layer. *analogin8.gtl* The RS−274X "Gerber" top (component side) layer. *analogin8.gal* The RS−274X "Gerber" artwork layer. *analogin8.drl* The "Excellon" NC drill file. *analogin8.tol* The "Excellon" tool rack file.

### <span id="page-4-0"></span>**3.3 Construction Instructions**

The construction instructions are in separate file to be a little more printer friendly.

## <span id="page-4-1"></span>**4. Software**

The AnalogIn8 software is available as one of:

*analogin8.ucl* The  $\mu$ CL source file. *analogin8.asm* The resulting human readable PIC assembly file. *analogin8.lst* The resulting human readable PIC listing file. *analogin8.hex* The resulting Intel<sup>®</sup> Hex file that can be fed into a PIC12C5xx programmer.

The following AnalogIn8 test software is available:

*analogin8\_test.ucl* The  $\mu$ CL source file. *analogin8\_test.asm* The resulting human readable PIC assembly file. *analogin8\_test.lst* The resulting human readable PIC listing file. *analogin8\_test.hex* The resulting Intel<sup>®</sup> Hex file that can be fed into a PIC16F84 programmer.

### <span id="page-4-2"></span>**5. Issues**

Any fabrication issues that come up will be discussed here.

Copyright (c) 2000−2002 by Wayne C. Gramlich. All rights reserved.